## Практическая работа 9 Обработка экономической и статистической информации

Цель работы: научиться использовать табличный процессор для обработки экономических и статистических данных.

### Перечень технических средств обучения

- 2.1 Персональный компьютер
- 2.2 MicrosoftWindows
- 2.3 Microsoft Office

### Теоретические сведения

Ms Excel имеет значительную популярность среди бухгалтеров,  $\mathbf{1}$ экономистов и финансистов не в последнюю очередь благодаря обширному инструментарию по выполнению различных финансовых расчетов. Главным образом выполнение задач данной направленности возложено на группу финансовых функций. Многие из них могут пригодиться не только специалистам, но и работникам смежных отраслей, а также обычным пользователям в их бытовых нуждах. В группу данных операторов входит более 50 формул. Переход к данному набору инструментов легче всего совершить через Мастер функций. Вот некоторые из них:

БС — одна из финансовых функций, возвращающая будущую стоимость инвестиции на основе постоянной процентной ставки. В функции БС можно использовать как периодические постоянные платежи, так и единый общий платеж.

 $=$ БС(ставка; кпер; плт; [пс]; [тип])

- Ставка обязательный аргумент. Процентная ставка за период.
- Кпер обязательный аргумент. Общее количество периодов платежей.
- Плт Обязательный. Выплата, производимая в каждый период; это значение не может меняться в течение всего периода выплат. Обычно аргумент "плт" состоит из основного платежа и платежа по процентам, но не включает других налогов и сборов. Если он опущен, аргумент "пс" является обязательным.
- Пс необязательный аргумент. Приведенная к текущему моменту стоимость, т. е. общая сумма, которая на текущий момент равноценна ряду будущих платежей. Если аргумент "пс" опущен, предполагается значение 0. В этом случае аргумент "плт" является обязательным.

 Тип — необязательный аргумент. Число 0 или 1, обозначающее срок выплаты. Если аргумент "тип" опущен, предполагается значение 0.

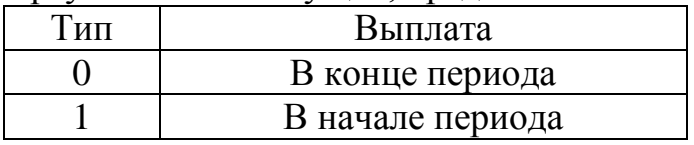

Замечания

- Убедитесь, что единицы измерения аргументов "ставка" и "кпер" используются согласованно. При ежемесячных выплатах по четырехгодичному займу из расчета 12 процентов годовых используйте значение 12%, в качестве аргумента "ставка" и 4\*12 — в качестве аргумента "кпер". При ежегодных платежах по тому же займу используйте значение 12% в качестве аргумента "ставка" и 4 — в качестве аргумента "кпер".
- Все аргументы, которым соответствуют выплачиваемые денежные средства (например, сберегательные вклады), представляются отрицательными числами, а получаемые (например, дивиденды) положительными.

**ПС** — текущий объём вклада. Позволяет рассчитать текущий объем вклада.

ПС (ставка;кпер;плт;бс;тип)

ставка — процентная ставка за период. Так, если Вы получили ссуду под станок под 15% годовых и делаете ежемесячные выплаты, то ставка процента за месяц составит 15%/12, или 1,25%. Аргумент ставка в данном случае может принимать значения 15%/12 или 1,25% или 0,0125.

кпер - общее число периодов выплат годовых процентов. Так, если Вы получили ссуду на 3 года под станок и делаете ежемесячные платежи, то Ваша ссуда имеет 3\*12 (или 36) периодов. Аргумент кпер в данном случае принимает значение 36.

плт (выплата) - размер выплаты, производимой в каждом периоде и не меняющейся в течение всего времени выплаты процентов. Обычно, выплата включает основные платежи и платежи по процентам без учета других сборов или налогов. Например, ежемесячная выплата по четырехгодичному займу в 10 000 руб. под 12% годовых составит 308,3 руб. Аргумент выплата в данном случае принимает значение -308,3.

бс - будущая стоимость или баланс наличности, который нужно достичь после последней выплаты. Если бс опущено, оно полагается равным 0 (будущая стоимость займа, например, равна 0). Например, если Вы хотите накопить 50000 руб. в течение18 лет, то 50 000 руб. это и есть будущая стоимость. Вы можете сделать предположение о сохранении заданной процентной ставки и определить, сколько нужно откладывать каждый месяц.

тип - число, определяющее, когда должна производиться выплата. Может принимать значения 0 или 1: 0 означает - выплата в конце периода, 1 выплата в начале периода.

Выбранные единицы измерения для аргументов ставка и кпер должны соответствовать друг другу. Если Вы делаете ежемесячные выплаты по четырехгодичному займу под 12% годовых, то используйте 12%/12 для задания аргумента ставка, 4\*12 для задания аргумента кпер. Если Вы делаете ежегодные платежи по тому же займу, то используйте 12% для задания аргумента норма и 4 для задания аргумента кпер.

В функциях, связанных с интервалами выплат, выплачиваемые деньги представляются отрицательным числом, а получаемые деньги представляются положительным числом. Например, депозит в банк на сумму 1 000 руб. представляется для вкладчика аргументом -1000, а для банка аргументом 1000.

**ПРПЛТ** – возвращает сумму процентных платежей за указанный период только в том случае, если платежи в каждом периоде осуществляются равными частями:

=ПРПЛТ(ставка;период;кпер;пс;[бс];[тип]), где:

- «ставка» процентная ставка за период (можно использовать ставку простого процента в случае с депозитами / вкладами): например, если ставка 6% годовых и выплаты производятся ежемесячно, процентная ставка за месяц составит 6%/12, при ежеквартальных выплатах аргумент «ставка» будет равен 6%/4;
- «период» период, для которого требуется найти платежи по процентам (число в интервале от 1 до аргумента "кпер");
- «кпер» общее количество периодов для ежегодного платежа: например, в случае кредита на 5 лет и ежемесячных платежах, аргумент «кпер» будет равен 5\*12;
- «пс» приведенная стоимость или первоначальная (инвестированная или вложенная) сумма (если аргумент опущен, предполагается значение 0),
- «бс» будущая стоимость или желаемый остаток средств после последнего платежа (если аргумент опущен, предполагается значение 0),
- «тип» срок выплаты в начале (1) или в конце периода (0) (если аргумент «тип» опущен, предполагается значение 0, т.е. в конце периода).

**СТАВКА** – возвращает ставку процентов по аннуитету за один период:

 $=$ СТАВКА(кпер; плт; пс; [бс]; [тип]; [прогноз]), где:

- «кпер» общее количество периодов для ежегодного платежа: например, в случае кредита на 5 лет и ежемесячных платежах, аргумент «кпер» будет равен 5\*12;
- «плт» постоянная выплата за каждый период (выплаты отрицательные значения, поступления – положительные значения): например, если ежемесячный платеж по кредиту составляет 10 000 руб., то аргумент «плт» будет равен -10 000;
- «пс» приведенная стоимость или первоначальная (инвестированная или вложенная) сумма (если аргумент опущен, предполагается значение 0);
- «бс» будущая стоимость или желаемый остаток средств после последнего платежа (если аргумент опущен, предполагается значение 0, а аргумент «пс» является обязательным);
- «тип» срок выплаты в начале (1) или в конце периода (0) (если аргумент «тип» опущен, предполагается значение 0, т.е. в конце периода);
- «прогноз» предполагаемая величина ставки (если аргумент "прогноз" опущен, предполагается значение 10%).

**ПЛТ** – возвращает сумму периодического платежа с постоянным процентом и постоянной суммой платежа (подходит для расчета платежей по аннуитету):

=ПЛТ(ставка; кпер; пс; [бс]; [тип]), где:

- «ставка» процентная ставка за период (можно использовать ставку простого процента в случае с депозитами / вкладами): например, если ставка 6% годовых и выплаты производятся ежемесячно, процентная ставка за месяц составит 6%/12, при ежеквартальных выплатах аргумент «ставка» будет равен 6%/4;
- «кпер» общее количество периодов для ежегодного платежа: например, в случае кредита на 5 лет и ежемесячных платежах, аргумент «кпер» будет равен 5\*12;
- «пс» приведенная стоимость или первоначальная (инвестированная или вложенная) сумма (если аргумент опущен, предполагается значение 0),
- «бс» будущая стоимость или желаемый остаток средств после последнего платежа (если аргумент опущен, предполагается значение 0),
- «тип» срок выплаты в начале (1) или в конце периода (0) (если аргумент «тип» опущен, предполагается значение 0, т.е. в конце периода).

**ОСПЛТ —** расчет основных платежей по займу. Функция вычисляет величину основного платежа (выплаты задолженности) по займу, который погашается равными платежами в конце или начале каждого расчетного периода, на указанный период.

ОСПЛТ*(ставка;период;кпер;пс;бс;тип)*

КПЕР возвращает общее количество периодов выплаты ЛЛЯ инвестиции на основе периодических постоянных выплат и постоянной процентной ставки.

КПЕР(ставка;плт;пс;[бс];[тип])

 $\mathcal{L}$ Логический оператор ЕСЛИ в Excel применяется для записи определенных условий. Сопоставляются числа и/или текст, функции, формулы и т.д. Когда значения отвечают заданным параметрам, то появляется одна запись. Не отвечают - другая.

Общий вид функции (формат): ЕСЛИ (УСЛОВИЕ; ВЫРАЖЕНИЕ 1; ВЫРАЖЕНИЕ 2). Если условие истинно, то выполнится выражение 1, если условие не выполняется, то выполнится выражение 2

Когда нужно проверить несколько истинных условий, используется функция И. Суть такова: ЕСЛИ  $a = 1$  И  $a = 2$  ТОГДА значение в ИНАЧЕ значение с.

Формат логической функции И (конъюнкция): И(условие; условие). Если оба условия выполняются, то значение функции истинно, в остальных случаях - ложь.

Функция ИЛИ проверяет условие 1 или условие 2. Как только хотя бы одно условие истинно, то результат будет истинным. Суть такова: ЕСЛИ а = 1 ИЛИ а = 2 ТОГДА значение в ИНАЧЕ значение с.

### Залания

Задание 1. С помощью стандартных функций решить задачи по варианту.

Задание 2. Создать таблицу по варианту. Дополнить данные в таблице ло 25 человек. С использованием электронной таблицы произвести обработку данных с помощью статистических функций.

Порядок выполнения:

### Задание 1 (Примеры выполнения)

### Залача 1

Если я занимаю 100000 рублей на три года под 7% годовых, то сколько всего я должен выплатить?

### Решение

Здесь вопрос ставится с точки зрения банка, поэтому формула изменена так, что начальный вклад (аргумент пс) отрицательный. Регулярные выплаты не производятся, так что аргумент плт равен 0. Без выплат тип аргумента несущественен.

В Ms Excel создадим таблицу, в которой рассчитаем сумму выплат по ссуде:

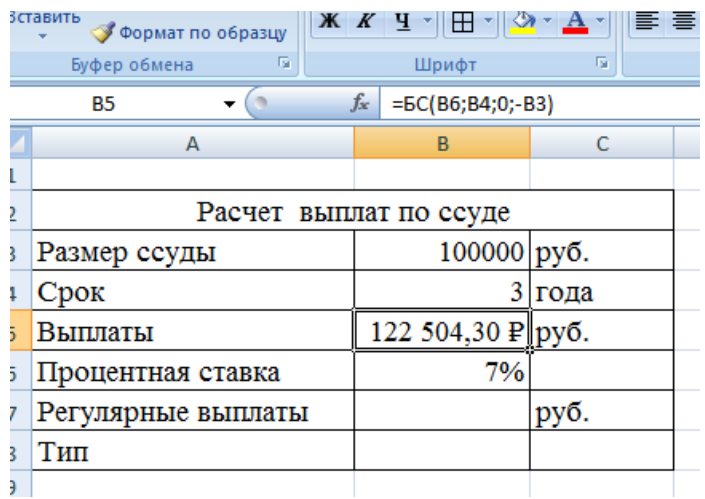

### **Задача 2**

Если с\$1 000 вклад увеличился до \$3 000 по истечении восьми лет, то какой была средняя годовая ставка?

### **Решение**

Этот пример рассмотрен с точки зрения вкладчика. Таким образом, аргумент пс отрицателен, а аргумент бс положителен. Из-за того, что срок выражался в годах, то возвращаемое значение - эффективная годовая ставка. Без регулярных выплат аргумент плт равен 0, а тип аргумента несущественен.

В Ms Excel создадим таблицу, в которой рассчитаем ставку:

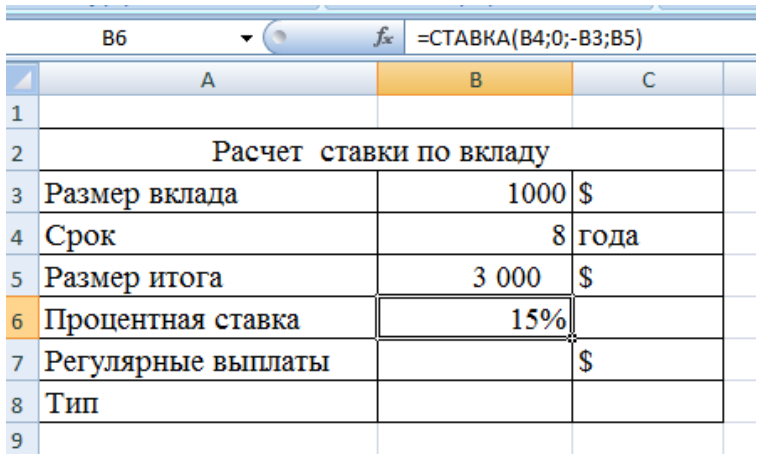

## Залание 2

- 1. Открыть программу Excel. Увеличить в новой книге ширину столбцов для полного отображения данных.
- 2. Заполнить таблицу согласно варианту. В таблицах учеников дополнить таблицу колонками Средний балл, Пол и Возраст
- 3. Рассчитать возраст по формуле = ЦЕЛОЕ((СЕГОДНЯ) в2)/365,25)

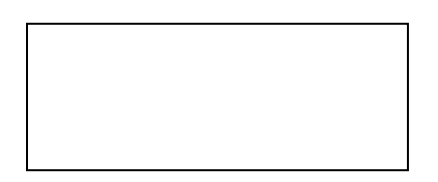

4. Добавить при необходимости столбцы и строки для обработки данных по варианту

5. Выполнить описание хода табличных вычислений самостоятельно, при этом обязательно описать и проиллюстрировать формулы.

Для нахождения минимального, максимального или среднего значения имеются функции соответственно =МИН(диапазон), =МАКС(диапазон), =СРЗНАЧ(диапазон), =СЧЁТЕСЛИ(диапазон; условие).

В случае вычислений с использованием условных и логических функций, записываем формулу

=ЕСЛИ(И/ИЛИ(условие 1; условие 2); Действие 1; Действие 2)

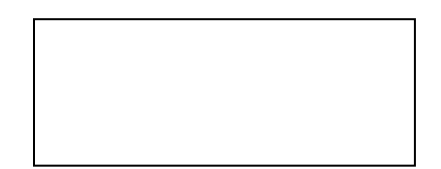

### Содержание отчета

- $\mathbf{1}$ Название работы
- $\overline{2}$ Цель работы
- Порядок выполнения работы  $\mathfrak{Z}$
- Ответы на контрольные вопросы  $\overline{4}$
- $\overline{\mathbf{5}}$ Вывол

### Варианты к практической работе

### **Задание 1**

**1** В апреле 2009 г. в банк было вложено 100 тыс. руб. Сколько денежных средств будет на счёте в августе 2012 г., если ставка банковского процента не меняется за всё время хранения вклада и составляет 8 % годовых, а в начале каждого месяца дополнительно вкладывается по 5000 руб. Начисленные проценты присоединяются к остатку вклада ежемесячно.

**2** Определим, сколько денег будет на счету через год, если вы собираетесь вложить 1000 рублей под 6% годовых. Причем вы собираетесь вкладывать по 100 рублей в начале каждого следующего месяца в течение года.

**3** Определить сумму вклада на банковском счете, если положить 37 тыс. руб. на 3 года под 11,5% годовых. Проценты начисляются каждые полгода.

**4** Фирме потребуется 5000 руб. через 12 лет. В настоящее время фирма располагает деньгами и готова положить их на депозит единым вкладом, чтобы через 12 лет он достиг 5000 руб. Определим необходимую сумму текущего вклада, если ставка процента по нему составляет 12% годовых.

**5** Требуется определить доход за первый месяц от четырехгодичного займа в 1000000 рублей из расчета 15% годовых:

**6** Вы ежегодно в начале года вносите в банк 1000 руб. под 20% годовых. Какая сумма будет на вашем счету через пять лет?

**7** Вы вносите в банк 30 000 р. единовременно под 14% годовых и затем ежемесячно пополняет вклад на 5000 р. Какая сумма будет накоплена за десять лет?

**8** Банк предоставил вам кредит под 11 % годовых для покупки оборудования стоимостью 400 000 руб. Какую сумму необходимо выплачивать ежемесячно, чтобы погасить кредит в полном размере в течение 15 лет?

**9** Вычислите сумму вклада клиента при ставке 9 % годовых, если он в течение 2 лет в конце каждого месяца увеличивал вклад на 10000 рублей.

**10** Вклад 20000 рублей внесен в начале календарного года. Определите размер вклада через 4 года, если годовая ставка составляет 8 % и ежегодно добавляется 800 рублей в конце года.

**11** Какую сумму необходимо положить в банк при 11 % годовых, чтобы через 7 лет вклад был равен 1000000 рублей.

**12** Определить будущую величину вклада в 10000 руб. помещенного в банк на 5 лет под 5% годовых, если начисление процентов осуществляется раз в месяц.

**13** По вкладу в 10000,00, помещенному в банк под 5% годовых, начисляемых ежегодно, была выплачена сумма 12762,82. Определить срок проведения операции (количество периодов начисления).

**14** Через сколько лет вклад размером 500 руб. достигнет величины 1000 руб. при ставке процентов 10% с ежемесячным начислением процентов?

**15** Фирме через 2 года потребуется 100000 руб. Для достижения этой цели фирма готова положить на депозит 25000 руб. Каким должен быть процент на инвестированные средства с тем, чтобы к концу второго года была получена необходимая сумма?

**16** Определить наращенную сумму для вклада в размере 10000 руб., размещенного под 15% годовых на один год.

**17** Ожидается, что ежегодные доходы от реализации проекта составят 33 млн. руб. Необходимо рассчитать срок окупаемости проекта, если инвестиции к началу поступления доходов составят 100 млн. руб., норма дисконтирования 12.11%.

**18** Требуется определить доход за первый месяц от четырехгодичного займа в 1000000 рублей из расчета 15% годовых.

**19** Предположим, что необходимо накопить 4000 руб. за 3 года, откладывая постоянную сумму в конце каждого месяца. Какой должна быть эта сумма, если норма процента по вкладу составляет 12% годовых?

**20** Предположим, что необходимо накопить 4000 руб. за 3 года, откладывая постоянную сумму в конце каждого месяца. Какой должна быть эта сумма, если норма процента по вкладу составляет 12% годовых?

**21** Определить, какая сумма окажется на счете, если 52000 руб. положены на 20 лет под 11% годовых. Проценты начисляются ежемесячно.

**22** Ожидается, что ежегодные доходы от реализации проекта составят 54000000 руб. Рассчитать срок окупаемости проекта, если инвестиции к началу поступления доходов составят 140000000 руб., а норма дисконтирования 7,67%.

**23** Если вклад с \$1000 увеличился до \$2000 за 8 лет, то какой была средняя годовая ставка?

**24** У меня на депозитном счету 100 000 рублей, вложенные под 14% годовых. Сколько времени потребуется для того, чтобы я стал миллионером?

**25** У меня на депозитном счету 10573,45 рублей, положенные под 1% ежемесячно. Счет открыт 12 месяцев назад. Каков начальный вклад?

26 Если я вношу \$300 ежемесячно (начиная с сегодня) счет, положенный под 1% ежемесячных начислений, сколько у меня будет на счету через 2 года?

# **Задание 2**

1 Найдите минимальный и максимальный возраст обучаемых.

2 Определить самого младшего учащегося.

3 Определим самого старшего учащегося.

# **Вариант 1, 4, 7, 10, 13, 16, 19, 22, 25, 28**

В таблице добавить столбцы Пол и Средний балл:

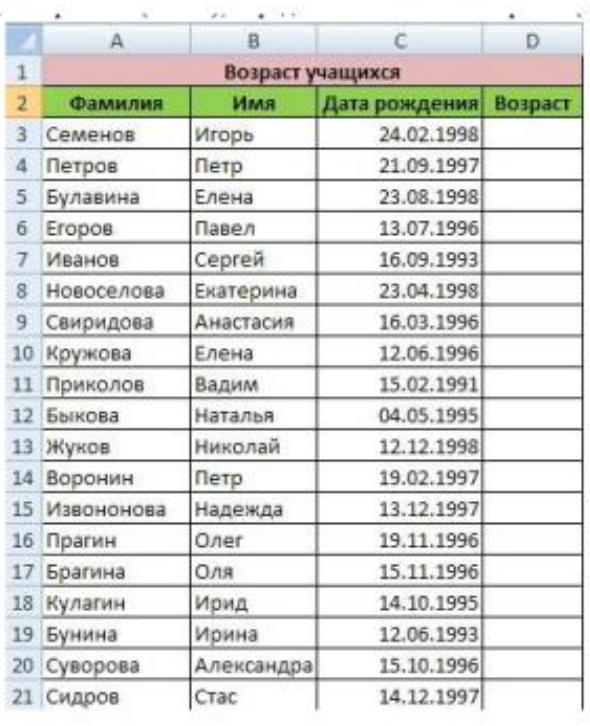

- 4 Определить средний балл мальчиков
- 5 Определить долю отличниц среди девочек
- 6 Определить разницу среднего балла учащихся разного возраста.

**Вариант 2, 5, 8, 11, 14, 17, 20, 23, 26, 29**

|                | А                           | B         | с         | D           | E                | F   | G              |  |
|----------------|-----------------------------|-----------|-----------|-------------|------------------|-----|----------------|--|
| $\mathbf{1}$   |                             |           |           |             |                  |     |                |  |
| $\overline{2}$ | Сведения об учащихся класса |           |           |             |                  |     |                |  |
| $\overline{3}$ | Nen/n                       | Фамилия   | Имя       | Cp.<br>балл | Дата<br>рождения | Пол | <b>Возраст</b> |  |
| $\overline{4}$ | 1                           | Иванов    | Алексей   | 3           | 12.01.1997       | M   |                |  |
| 5              | $\overline{2}$              | Петрова   | Елена     | 3.7         | 15.05.1996       | Ж   |                |  |
| 6              | 3                           | Сидрова   | Светлана  | 4,4         | 30.02.1996       | Ж   |                |  |
| $\overline{7}$ | 4                           | Семенов   | Роман     | 4.2         | 04.01.1996       | M   |                |  |
| 8              | 5                           | Мащенко   | Кристина  | 3,9         | 20.11.1997       | Ж   |                |  |
| 9              | 6                           | Сидоренко | Петр      | 4           | 06.06.1997       | M   |                |  |
| 10             | 7                           | Породнов  | Михаил    | 4.9         | 22.05.1995       | M   |                |  |
| 11             | 8                           | Ошуркова  | Ирина     | 4,3         | 21.04.1997       | Ж   |                |  |
| 12             | 9                           | Золотых   | Инга      | 5           | 05.07.1996       | Ж   |                |  |
| 13             | 10                          | Дорошенко | Денис     | 3,6         | 04.04.1995       | Ж   |                |  |
| 14             | 11                          | Светлаков | Александр | 3,1         | 05.03.1995       | Ж   |                |  |
| 15             | 12                          | Серова    | Наталья   | 5           | 15.02.1997       | Ж   |                |  |

- 4 Определить средний балл мальчиков
- 5 Определить долю отличниц среди девочек
- 6 Определить разницу среднего балла учащихся разного возраста.

**Вариант 3, 6, 9, 12, 15, 18, 21, 24, 27, 30**

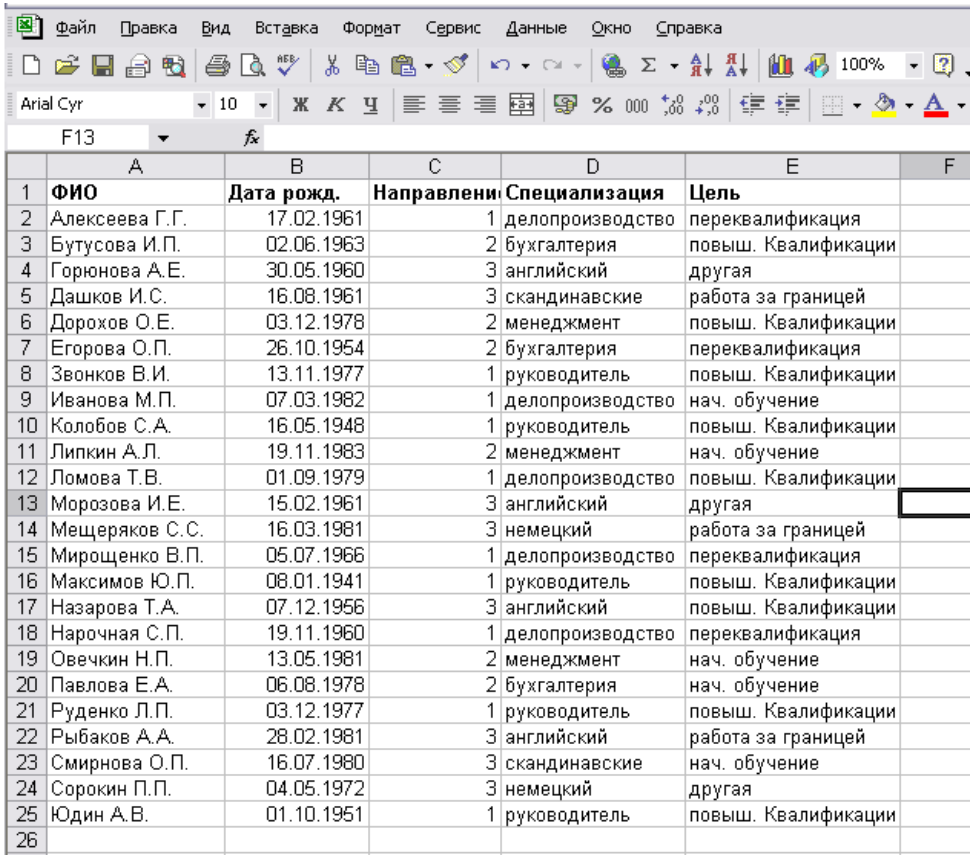

4 Посчитать количество слушателей по основным целям обучения

5 Посчитать средний возраст слушателей по различным специализациям

6 Определить долю слушателей с целью повышения квалификации среди каждого направления

### **Контрольные вопросы:**

- 1 Когда используются финансовые функции?
- 2 Как быстро найти нужную финансовую функцию?
- 3 Когда используются условные функции?
- 4 Формат условной функции.
- 5 Как работает условная функция?
- 6 Когда применяют логическую функцию И?
- 7 Как работает функция И?
- 8 Формат функции И.
- 9 Как используется функция ИЛИ?

### **Литература:**

- ‒ Михеева Е.В. Информационные технологии в профессиональной деятельности (12-е изд., стер.) учеб. пособие. – М.:Академия,2013.
- ‒ Михеева Е.В. Практикум по Информационным технологиям в профессиональной деятельности. – М.: Академия,2013.
- Максимов, Н.В., Партыка, Т.Л., Попов, И.И. Архитектура ЭВМ и вычислительных систем:Учебник - М: Форум: ИНФРА-М, 2012. – 512с.
- ‒ http://www.metod-kopilka.ru
- [http://rcs.chemometrics.ru/Tutorials/excel.htm 8](http://rcs.chemometrics.ru/Tutorials/excel.htm%208)
- ‒ http://math.semestr.ru/matrix/excel.php